# Téléservices – Exploitants agricoles Déclarer mes revenus professionnels (DRP)

2018

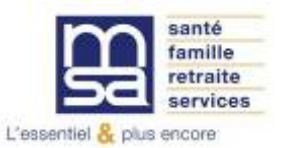

**Sur la page d'accueil du site de la MSA** 

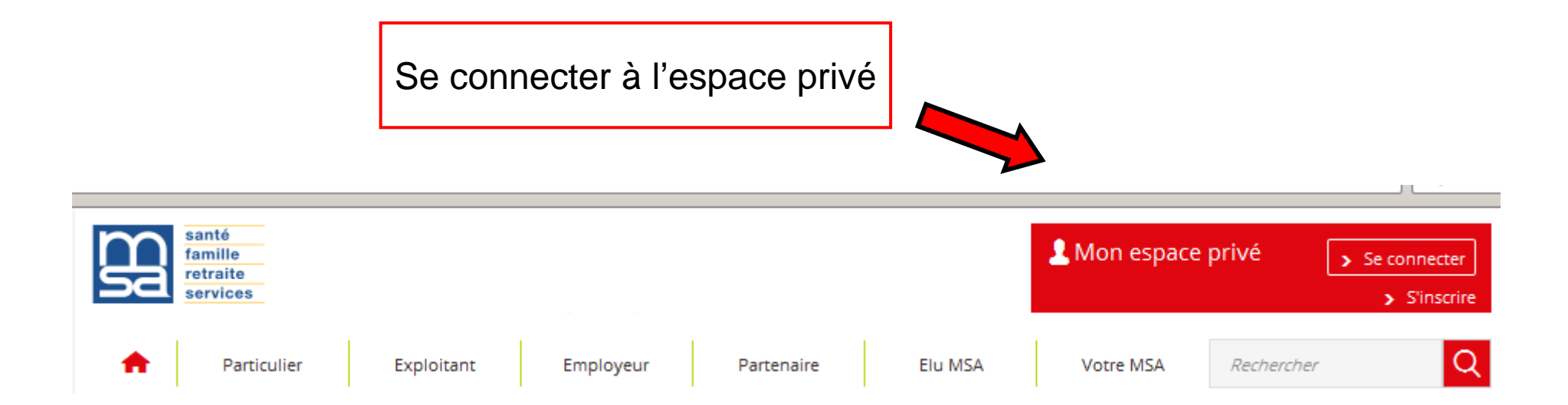

**Saisir identifiant (n° de sécurité sociale) et mot de passe communiqués par la MSA Valider en cliquant OK**

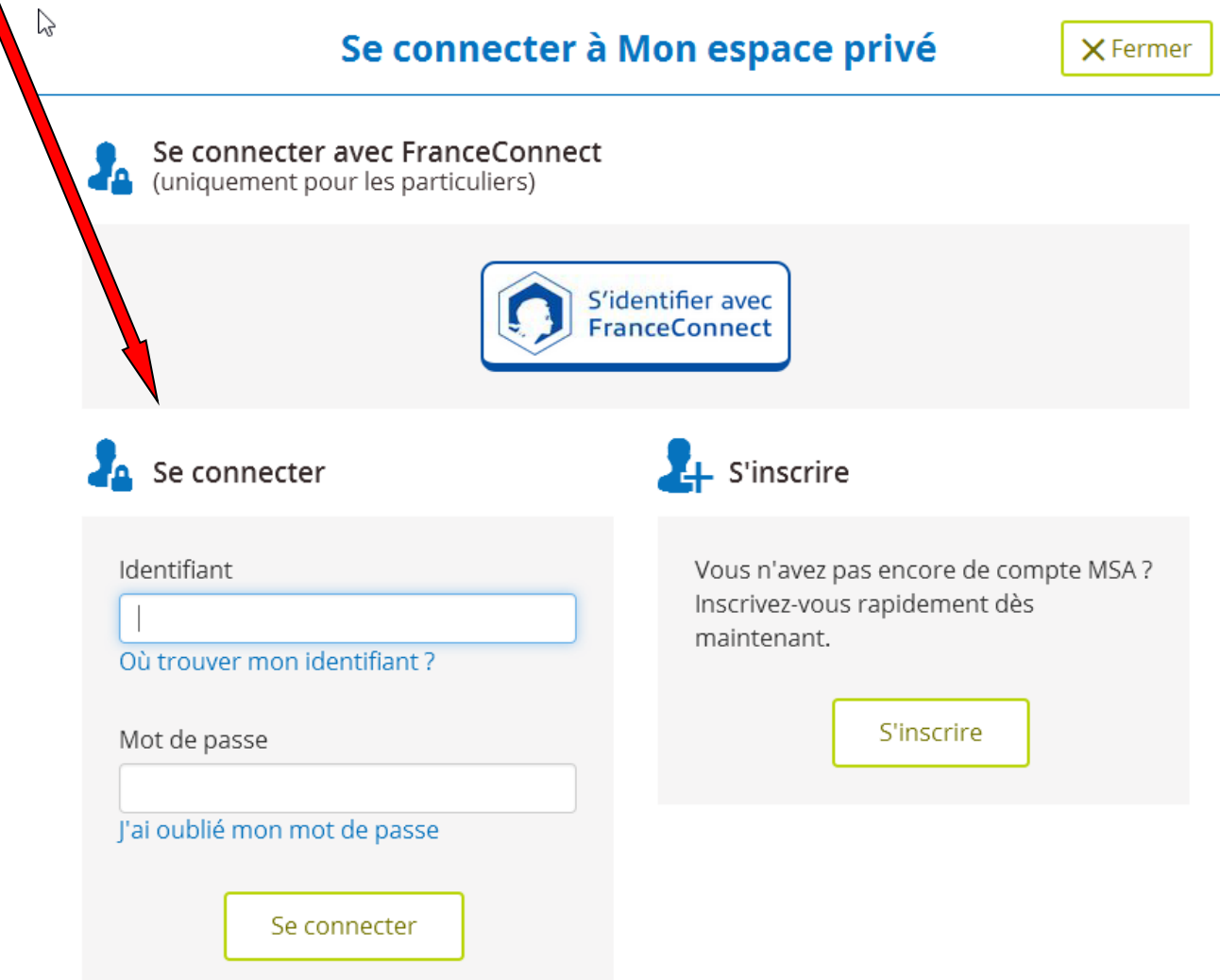

# **Sélectionner votre dossier « Exploitant »**

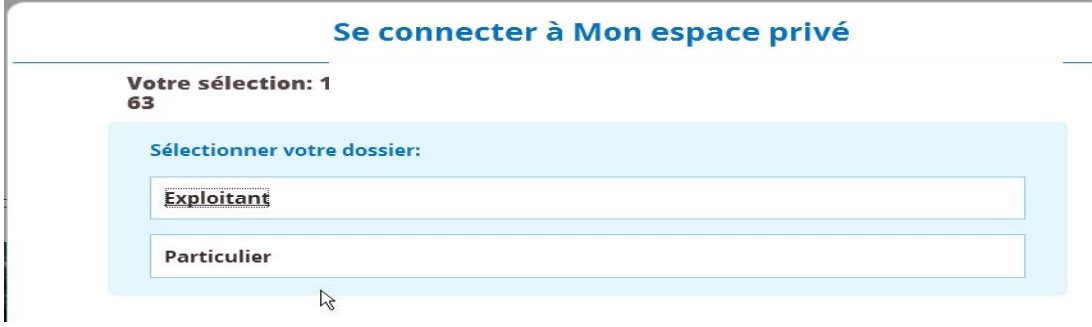

### Mon espace privé : exploitant > Mon espace privé

### Mon espace privé : exploitant

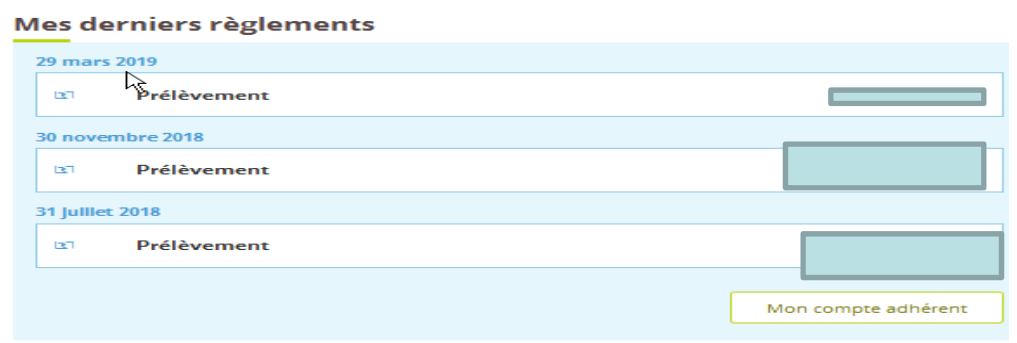

### **Services en ligne**

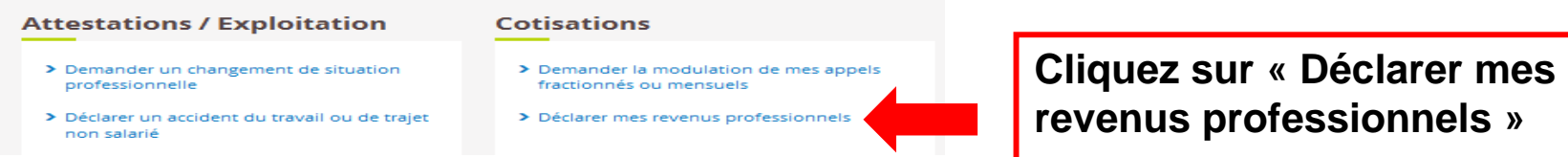

### **Sur la page d'accueil DRP**

### Déclaration des Revenus Professionnels de l'année 2018

MSA Auvergne > Mon Espace Privé > DRP

**Déclaration des Revenus Professionnels** 

Ce service vous permet de déclarer en ligne vos revenus professionnels et vous dispense de remplir le document sous format papier. La notice explicative ainsi que l'aide en ligne sont là pour vous aider. N'hésitez pas à vous en servir.

### **Possibilité de consulter la notice explicative et le mode d'emploi du téléservice**

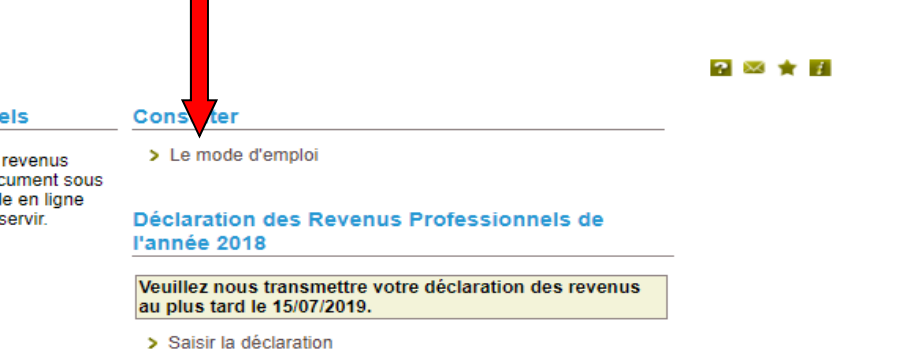

IMPORTANT: à compter du 31/12/2019, vous n'aurez plus accès à ce service pour la Déclaration des Revenus Professionnels de l'année 2018.

#### **Rechercher**

> Une déclaration de Revenus Professionnels préalablement effectuée sur le site

**Possibilité de rechercher une DRP déjà saisie pour la visualiser, la modifier (1 seule rectification possible à partir du lendemain de l'envoi initial)**

# Page Informations générales

### Informations générales

Votre situation pour la déclaration en cours  $\sim$ 

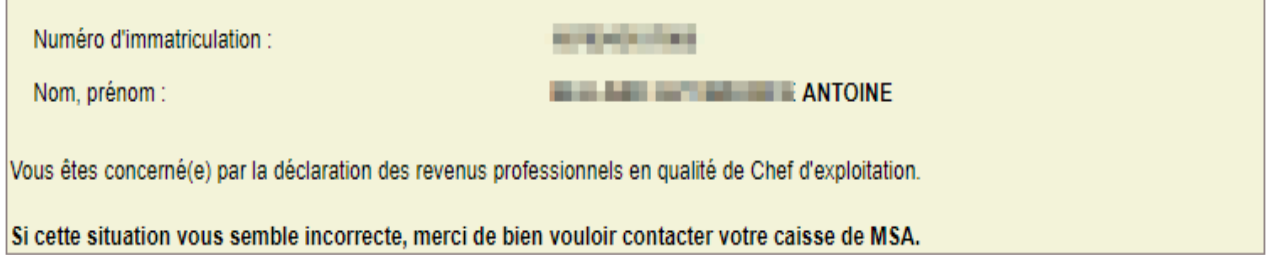

### A. Cas particulier des personnes n'ayant pas eu d'imposition séparée

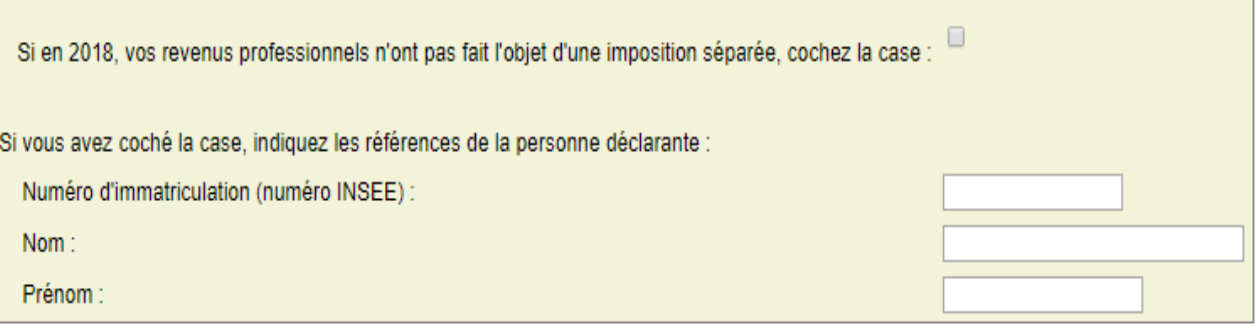

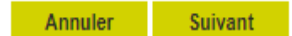

MISA Auvergne > Mon Espace Privé > DRP > Infos gén > Réel

 $\overline{P}$ 

### B. Déclaration des revenus tirés d'activités agricoles ou de cotisant solidaire en 2018

Veuillez indiquer les montants en euros sans les centimes.

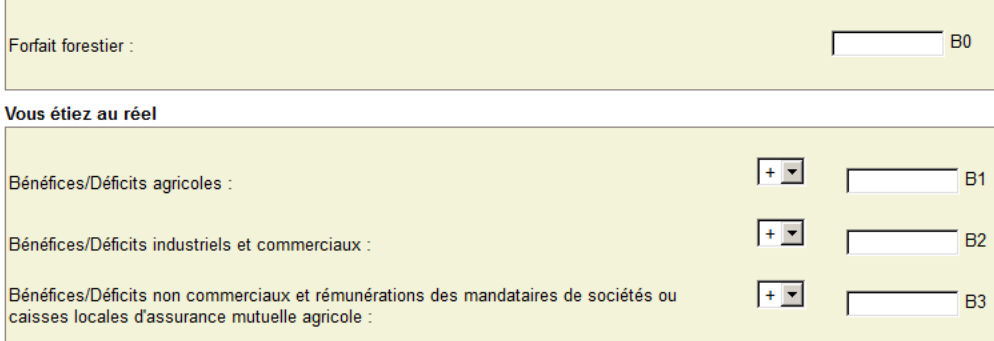

### Vous étiez au régime micro

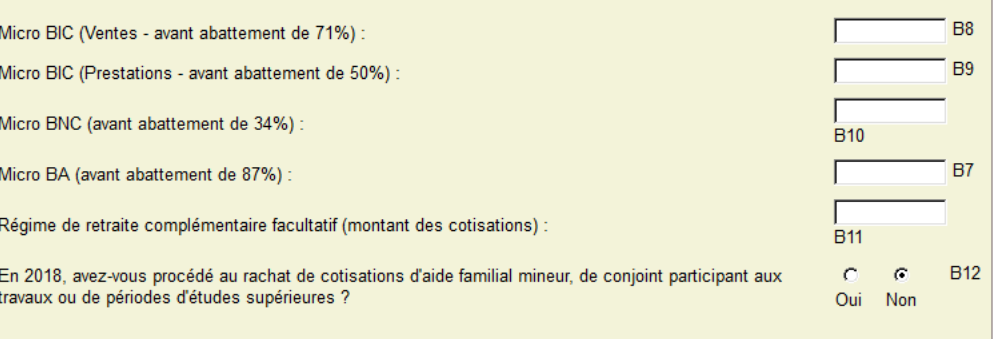

# **Page de saisie des informations complémentaires**

### Informations complémentaires

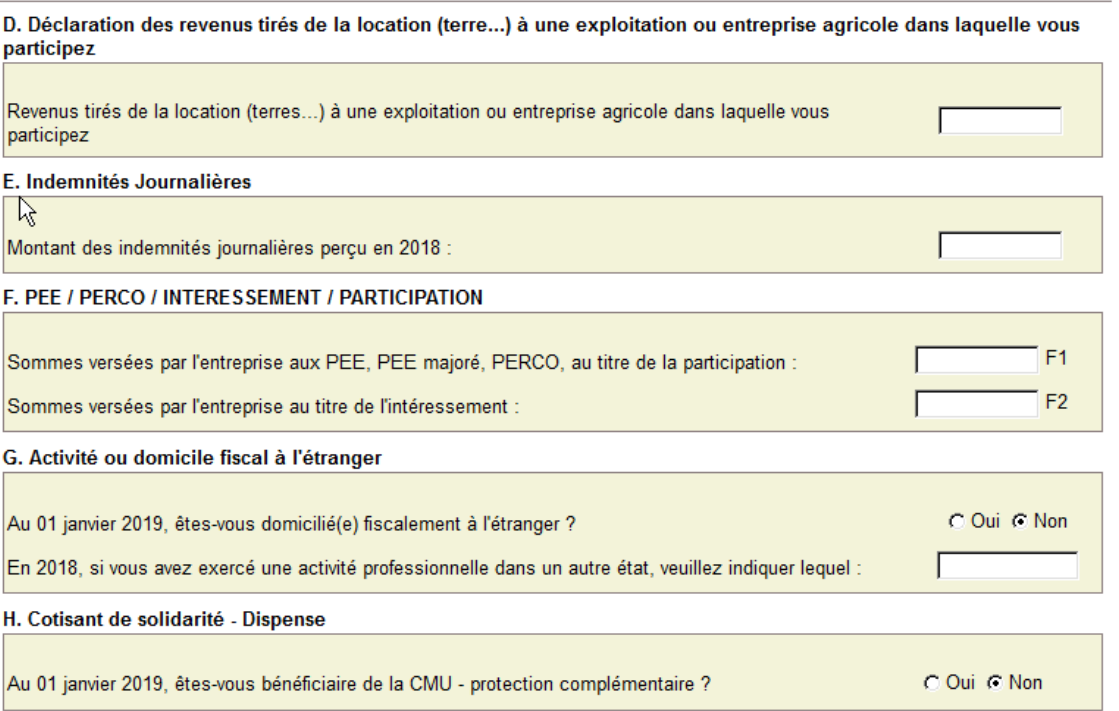

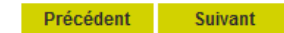

## Si vous avez à remplir une (des) feuille(s) annexe(s) de calcul, une page spécifique est automatiquement proposée

### Feuille(s) annexe(s) de calcul

Veuillez trouver ci-dessous l'(les) entreprise(s) pour laquelle(lesquelles) vous devez saisir la(les) feuille(s) annexe(s) de calcul.

Si l'une ou plusieurs de vos entreprises affiliées à la MSA ne figurent pas dans ce tableau, vous pouvez la ou les rajouter

en cliquant sur le lien > Ajouter une entreprise

**Liste des** entreprises

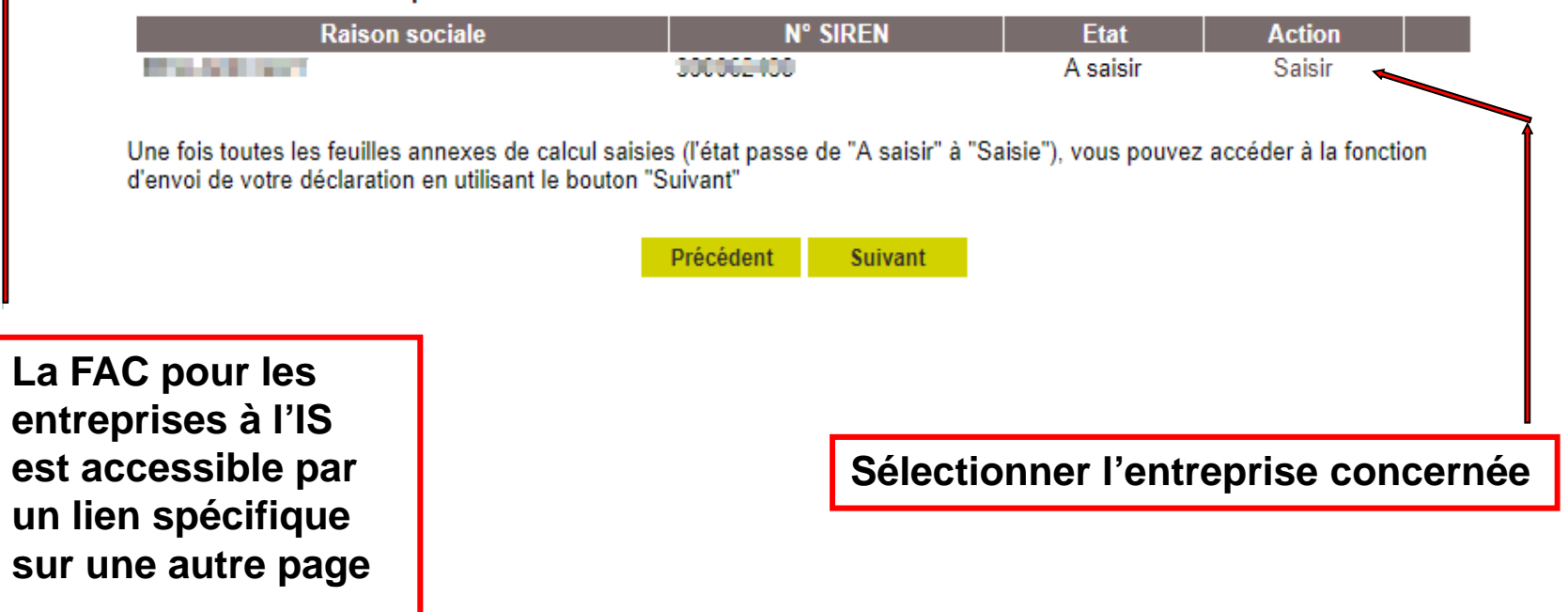

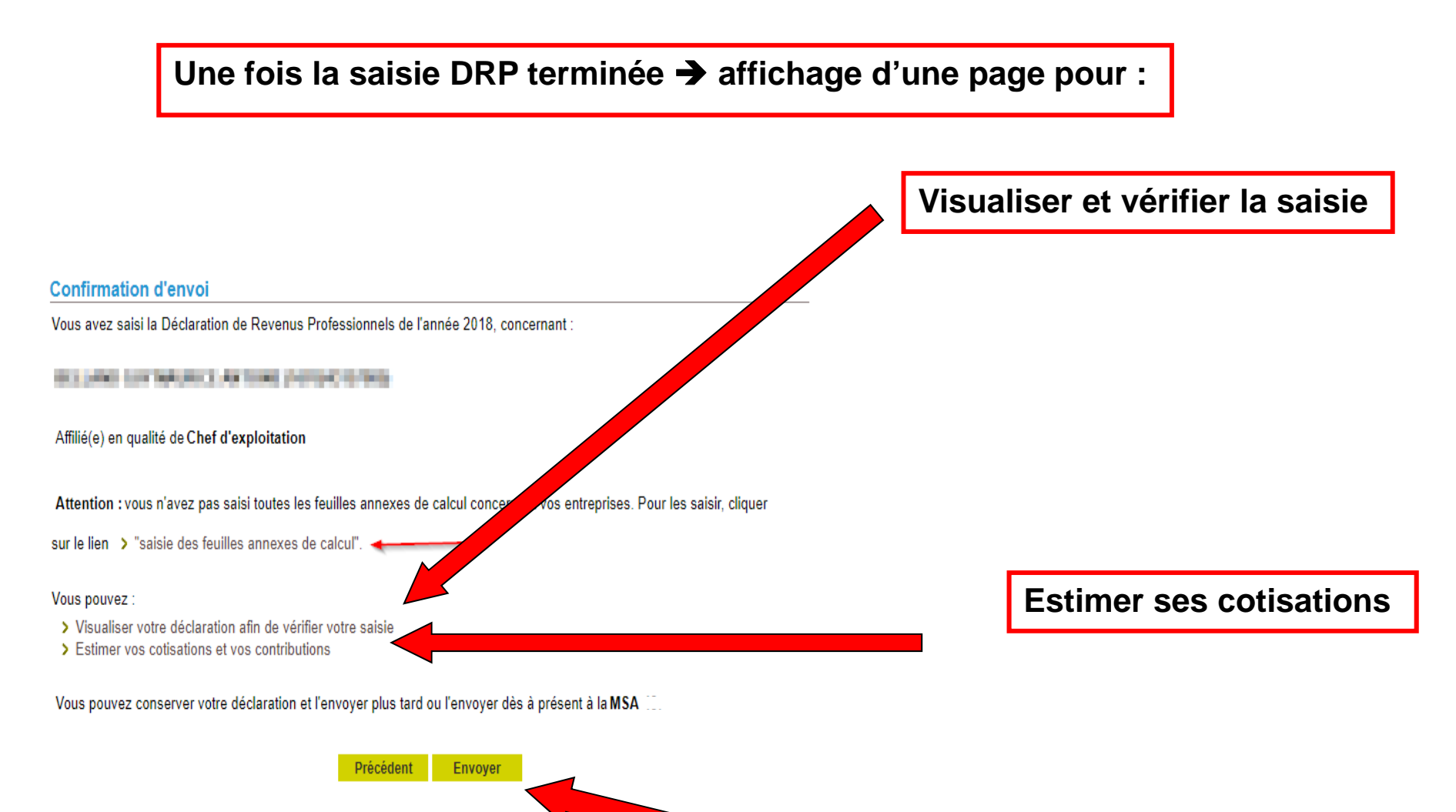

**Envoyer sa DRP**